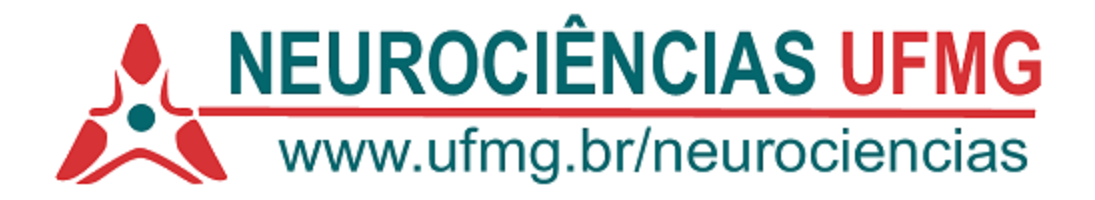

## **INSTRUÇÕES PARA REALIZAÇÃO DA PROVA**

Em complementação ao artigo 5.1.3 do edital regular e do edital suplementar para ingresso no mestrado do Programa de Pós-graduação em Neurociências listamos a seguir as ações cabíveis aos candidatos para realização da etapa 1 da etapa de seleção.

## **DO FORMATO DA PROVA DE CONHECIMENTOS BÁSICOS E EM NEUROCIÊNCIAS E DE INTERPRETAÇÃO DE TEXTO CIENTÍFICO**

A prova será realizada de modo remoto (NÃO presencial) no aplicativo da empresa TestWe, que deverá ser previamente instalado pelo candidato em um computador pessoal.

1.1. O arquivo para a instalação deste aplicativo estará disponível para o download somente para o candidato que tiver sua inscrição homologada.

1.2. Para a instalação do aplicativo, o candidato deverá se certificar que seu computador pessoal atende aos seguintes requisitos técnicos básicos, conforme informações no site: https://support.testwe.eu/pt/: a. possua o sistema operacional OS X 10.13(Apple) ou Windows 10 ou versões superiores; b. capacidade de memória aleatória (RAM) de no mínimo de 4 GB necessário (8 GB recomendado); c. espaço disponível no disco rígido (HD) de, no mínimo de 1 GB (gigabyte); d. webcam e microfone externos (desktop) ou integrados (laptop); e. permissão de administrador para a instalação do aplicativo; f. 1 ligação à Internet (Wifi ou com fios).

1.3. O candidato irá receber um e-mail de boas-vindas da TestWe, **a partir do dia 17 de janeiro**, contendo o link para o download do aplicativo e as credenciais do candidato (login e senha). Estas credenciais serão utilizadas para acesso ao aplicativo no dia da prova.

1.4. Será de inteira responsabilidade do candidato, informar o seu endereço eletrônico (e-mail) corretamente no formulário de inscrição e acompanhar o recebimento deste e-mail na data indicada. Caso não acuse o recebimento do e-mail ou tenha mudado de endereço eletrônico, o candidato deverá informar este fato imediatamente para a secretaria do Programa.

1.5. O candidato é o único responsável para garantir o pleno funcionamento do seu computador e uma conexão via Internet com a plataforma onde fará o download prévio do aplicativo, sua identificação no dia da prova e o seu envio da prova concluída.

1.6. Após instalado o aplicativo, o candidato é levado, automaticamente, a realizar um exame genérico para se familiarizar com a plataforma.

1.7. Posteriormente, deverá realizar um segundo teste, o chamado "Teste Técnico", em que a câmera e o microfone serão testados e todos os procedimentos para realização da prova poderão ser treinados.

1.8. Todas as dúvidas dos candidatos devem ser enviadas diretamente para o chatbot, de segunda a sexta-feira, clicando na FAQ dentro do aplicativo ou clicando no link: https://support.testwe.eu/pt/. O chatbot foi desenvolvido para responder a maioria das dúvidas de uma maneira rápida e prática, e caso a dúvida não seja resolvida, os candidatos terão acesso a um link para especificar o problema e os responsáveis irão entrar em contato.

1.9. Não será aceito, como motivo de impossibilidade de realizar a prova, qualquer relato de problema técnico ou de dificuldade de uso do aplicativo pelo candidato no dia da prova.

2.0. No início da realização da prova remota, o candidato será solicitado a apresentar o documento de identidade original, informado no ato da inscrição.

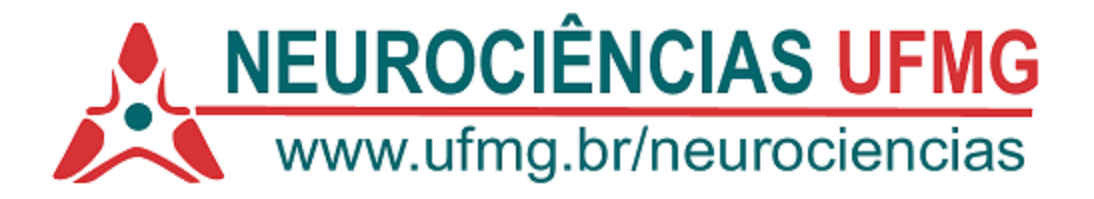

## **DA REALIZAÇÃO DA PROVA**

1.1. Para a realização da prova, o candidato deverá se certificar, com antecedência, que todos os componentes do computador estejam funcionando: a câmera, o microfone, o teclado, o monitor e o mouse, bem como a conexão com a Internet. Não será aplicada uma nova prova se o computador do candidato apresentar problema técnico de hardware e/ou software que o impeça de fazer a prova.

1.2. Será de responsabilidade do candidato a escolha do local mais adequado para realização da prova. Este local deverá ser silencioso, com boa iluminação e restrito ao candidato durante a realização da prova. O candidato não poderá se ausentar desse local sob nenhuma circunstância.

1.3. A prova será realizada no dia **23 de janeiro de 2024**, com início previsto para às **14 horas** (horário oficial de Brasília), e terá a **duração de 3 horas**. O candidato terá **15 minutos** para inicializar o aplicativo e inserir suas credenciais. Após as 14h15min, não será mais possível acessar a prova pelo aplicativo e o candidato que não tiver feito este acesso ficará impossibilitado de realizar a prova e será automaticamente desclassificado.

1.4. Após o acesso com suas credenciais, o candidato deverá seguir as seguintes orientações:

1.4.1. A primeira ação do candidato será a captura, através de sua câmera ou webcam, de uma foto da sua face (orelhas devem estar visíveis e deverão permanecer assim durante toda a realização da prova).

1.4.2. Em seguida, registrar uma foto do documento de identidade informado no ato da inscrição, com o lado da foto do candidato virado para a câmera, e do "ambiente 3600 " conforme ilustrado no Tutorial da Plataforma da Prova.

1.4.3. O candidato deverá manter, ao longo de todo o tempo de prova, seu rosto sempre bem visível para a câmera de seu computador. A não visualização do rosto do candidato em qualquer momento da prova poderá levar à eliminação do candidato.

1.4.4. Após concluída a etapa de identificação, a prova estará acessível e o tempo para sua execução passa a ser contado a partir deste instante.

1.5. Uma vez iniciada a prova, não será permitido ao candidato sair do ambiente/plataforma de prova digital. Considera-se "sair do ambiente de prova" quaisquer ações que envolvam a perda de foco ou da visibilidade do candidato pela câmera do computador.

1.6. Durante a realização da prova, o computador do candidato ficará bloqueado para acesso externo à Internet, Atalhos de teclado e todas as conexões externas (portas) serão bloqueados, com exceção da ligação a um monitor, câmera, microfone, teclado e mouse, de forma que apenas o aplicativo da prova estará acessível.

1.7. Durante a realização da prova não serão permitidos consulta e uso de nenhum outro material ou equipamento, tais como celulares (smartphones), fones de ouvido, calculadoras, livros, anotações e cadernos de notas, entre outros. Também não será permitida consulta a terceiros.

1.8. Cabe ao candidato ficar atento aos cronômetros disponibilizados pelo aplicativo, já que não se permite interrupção ou pausa.

1.8.1. Uma vez esgotado o tempo previsto, questões não respondidas serão consideradas "em branco".

1.9. Durante a realização da prova, mesmo se o computador estiver desconectado da Internet, o aplicativo faz o monitoramento contínuo do candidato por meio da gravação de imagens e áudio ambiente.

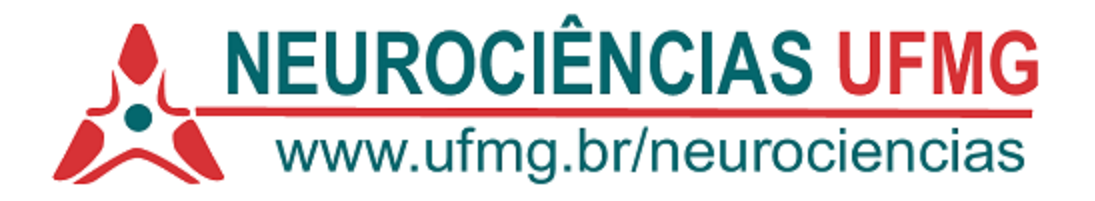

1.9.1. Estas informações são gravadas pelo aplicativo e, posteriormente, transmitidas para a plataforma de provas pela Internet, em conjunto com as respostas dadas pelo candidato nas questões da prova.

1.9.2. A análise posterior destas gravações será um dos instrumentos utilizados para detecção de possíveis fraudes e comportamentos suspeitos do candidato durante a realização da prova.

1.9.3. Candidatos que violarem qualquer regra estabelecida neste Edital e cujas provas contiverem qualquer evidência de fraude, assegurando o contraditório e a ampla defesa, serão eliminados do processo seletivo.

2.1. Para que o aplicativo grave imagem e som do ambiente, o candidato deverá manter a câmera e o microfone ligados durante toda a realização da prova.

2.1.1. Se, por qualquer motivo alheio à sua vontade, a câmera e/ou microfone parar de funcionar durante a aplicação, o candidato poderá continuar realizando a prova normalmente e deverá comunicar este fato à equipe de plantão da Testwe, posteriormente e com a maior brevidade possível.

2.1.2. Qualquer anomalia que ocorra durante a prova será registrada pelo aplicativo e encaminhada, juntamente com as respostas da prova, via Internet, para a Banca de seleção, a qual fará a análise e, caso se constate fraude, assegurado o contraditório e a ampla defesa, poderá implicar na eliminação do candidato.

2.2. O não envio da prova registra o candidato como ausente e ele será automaticamente eliminado da seleção.

2.3. A conexão à Internet só é necessária para a instalação prévia do aplicativo, no momento em que inicia a prova (nas etapas de identificação e filmagem do local onde a prova está sendo realizada - conforme instrução "ambiente 360", ilustrada no Tutorial da Plataforma da Prova) e no momento do envio da prova.

2.4. Não haverá prorrogação do tempo de duração previsto para a realização da prova, qualquer que seja a alegação.